<span id="page-0-0"></span>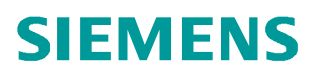

**操作指南** ● 2014年03月

# S7-1500 S7 单边通信

http://support.automation.siemens.com/CN/view/zh/79615214

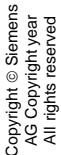

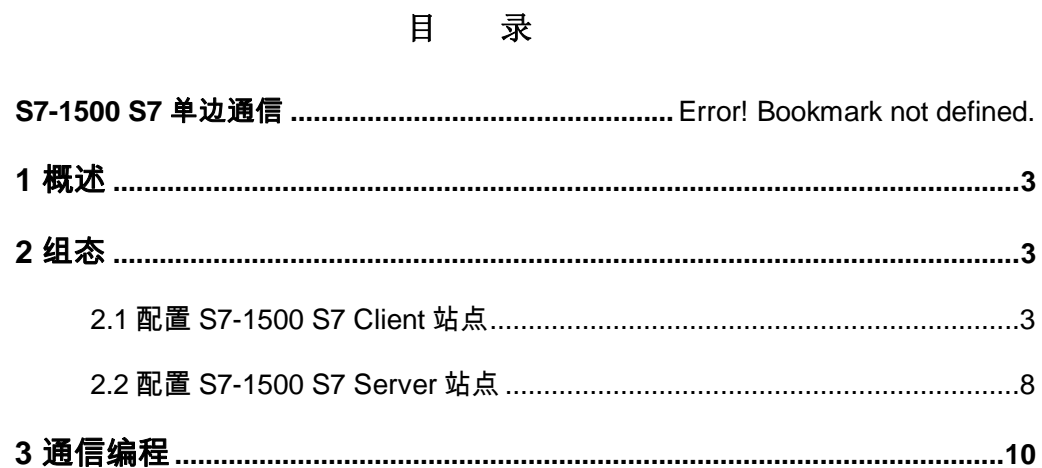

### <span id="page-2-0"></span>**1** ᾲ䘠

Copyright ¤ Siemens AG Copyright year All rights reserved

Copyright © Siemens<br>AG Copyright year<br>All rights reserved

S7 协议是 SIEMENS S7 系列产品之间通讯使用的标准协议, 其优点是通信双方无论是 在同一 MPI 总线上、同一 PROFIBUS 总线上或同一工业以太网中, 都可通过 S7 协议建立 通信连接, 使用相同的编程方式进行数据交换而与使用何种总线或网络无关。S7 通信分为按 组态方式可分为单边通信和双边通信,单边通信通常应用于以下情况:

- 通信伙伴无法组态 S7 连接
- 通信伙伴不允许停机
- 不希望在通讯伙伴侧增加通信组态或程序

本文介绍 S7-1500 基于工业以太网的 S7 单边通信的组态步骤, 用于实现两个独立的 S7-1500 项目之间的 S7 通信。

实验环境, 见表 1。

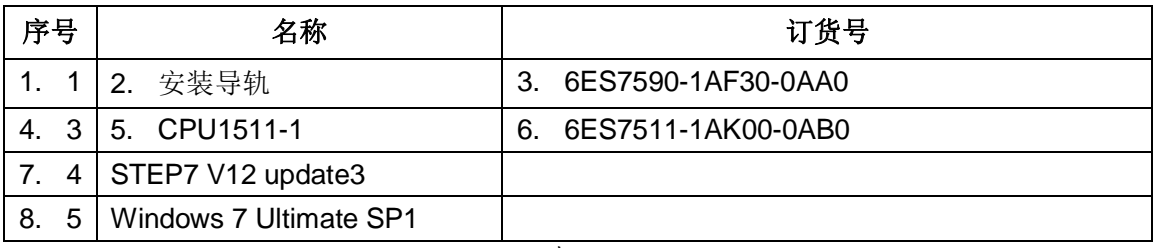

表 1

#### <span id="page-2-1"></span>2 组态

#### <span id="page-2-2"></span>**2.1 配置 S7-1500 S7 Client 站点**

S7-1500 S7 Client 站点配置参见表 2。

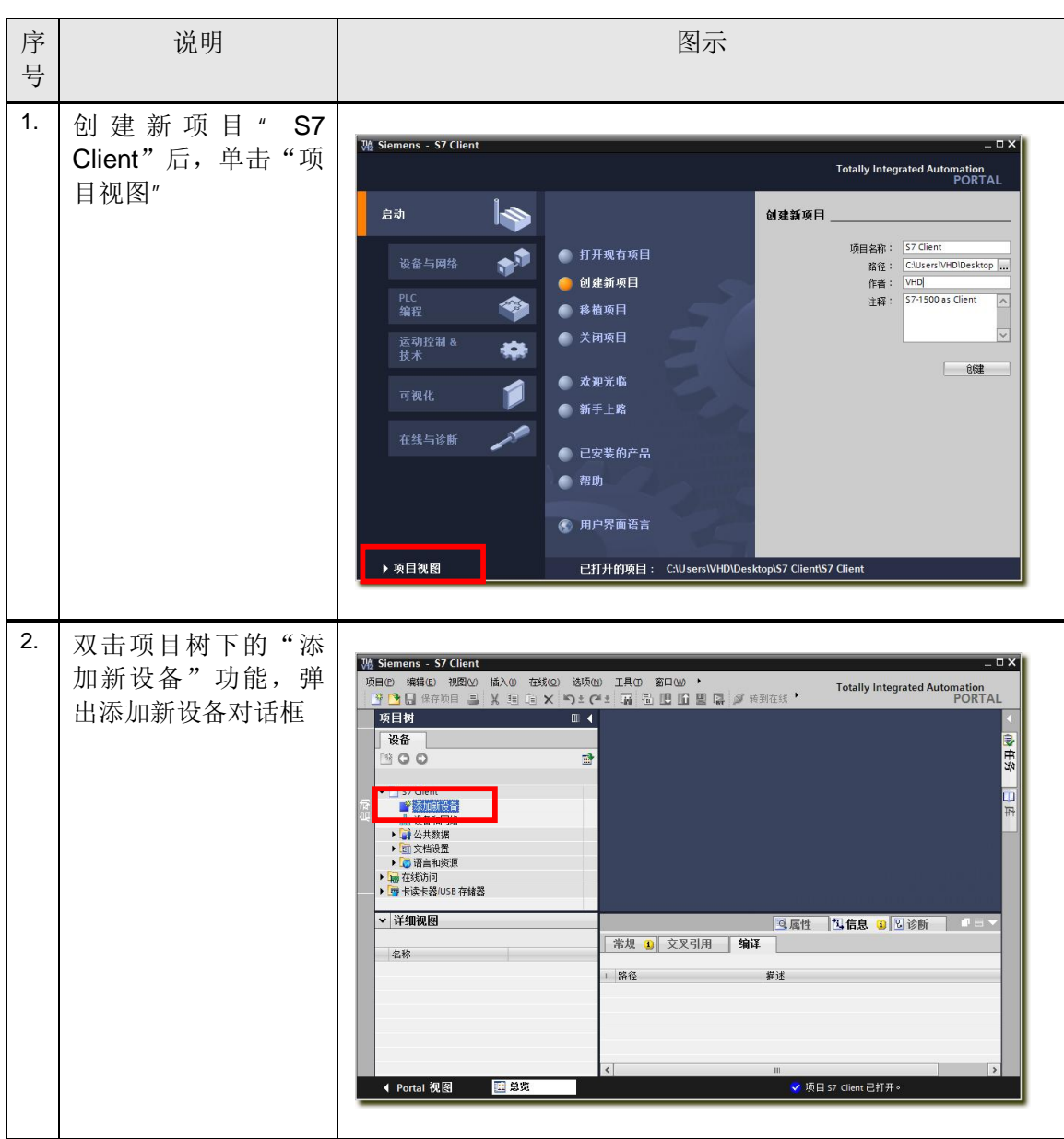

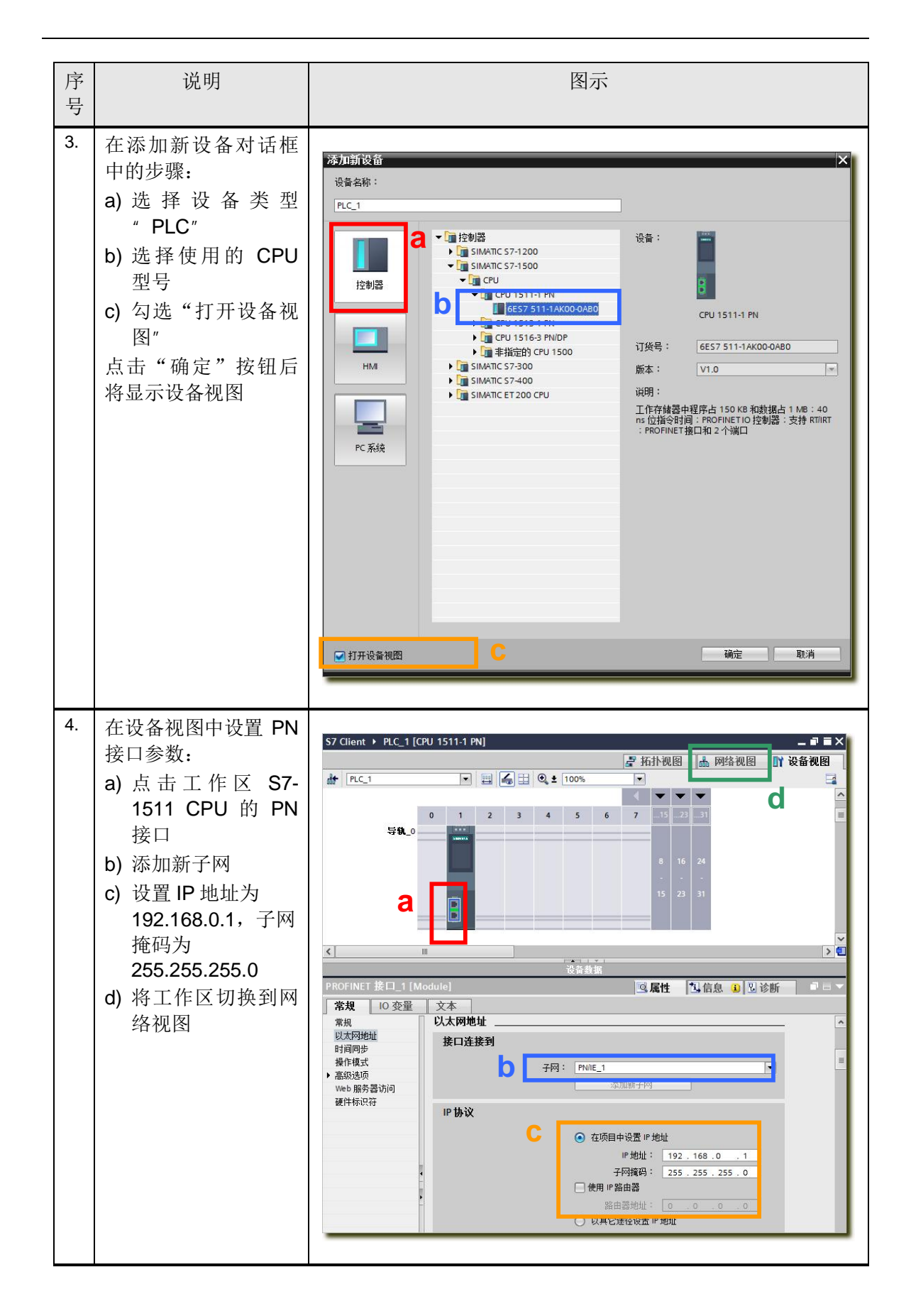

Copyright © Siemens<br>AG Copyright year<br>All rights reserved Copyright ¤ Siemens AG Copyright year All rights reserved

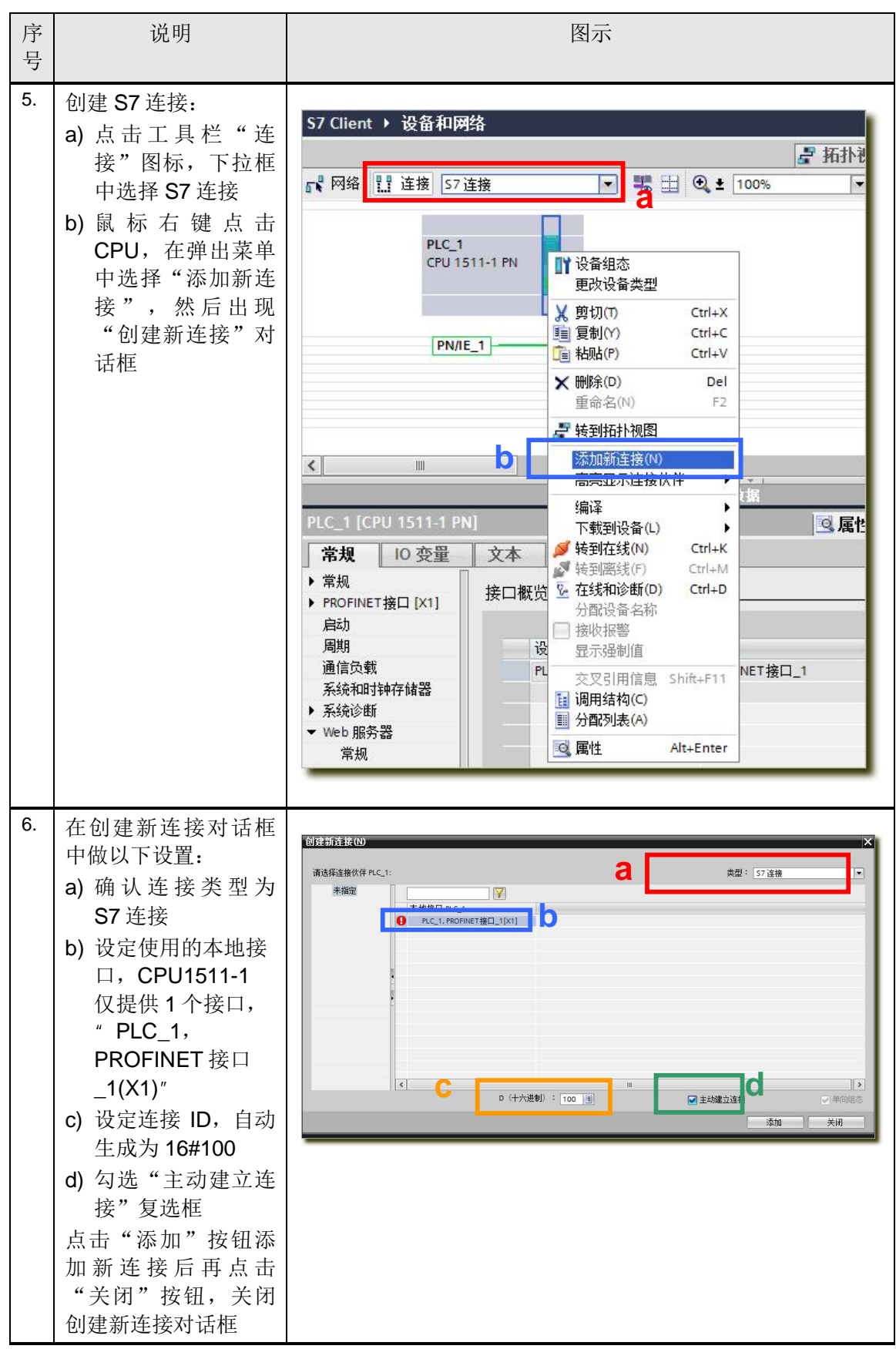

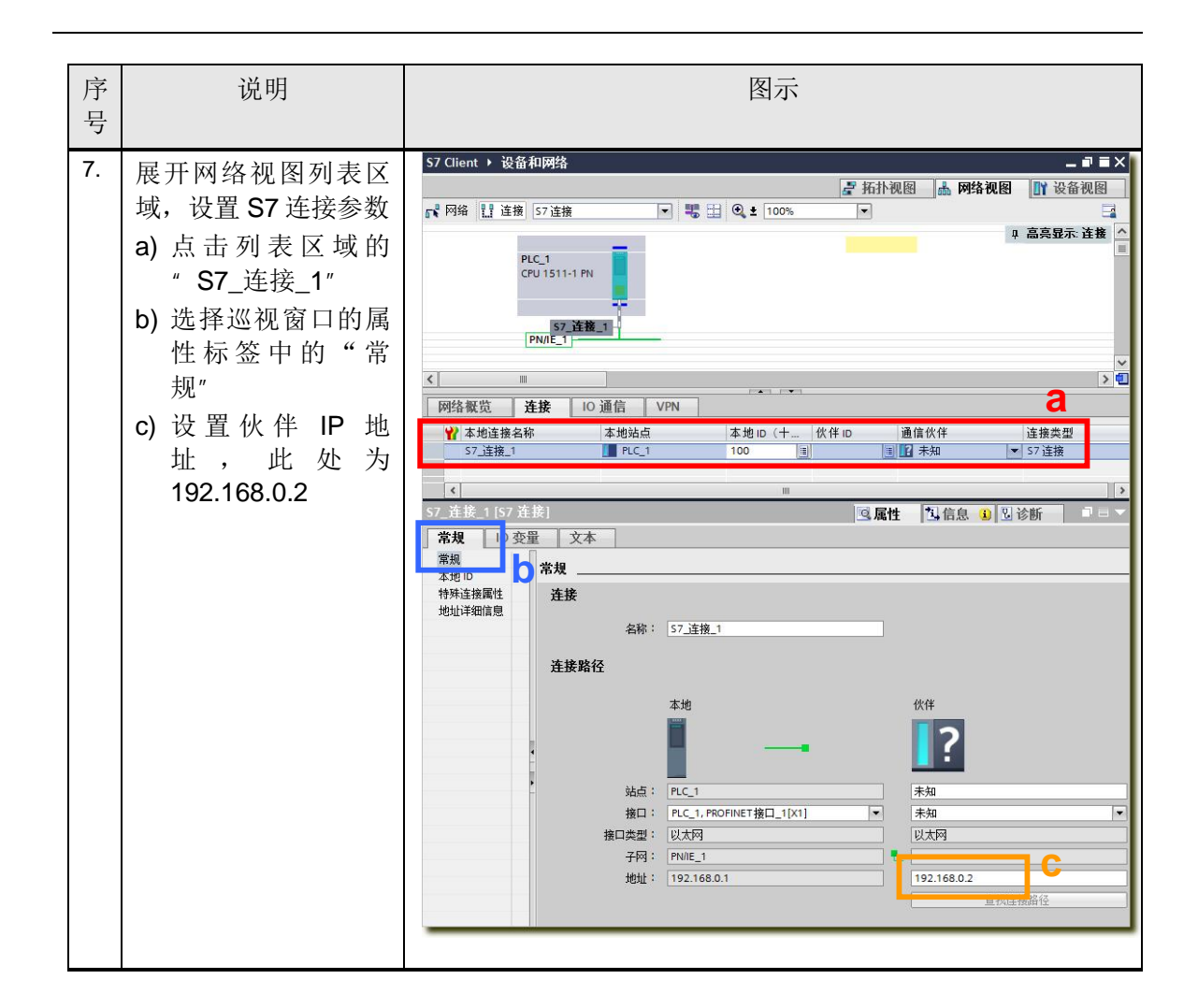

| 序<br>号 | 说明                                                                                                    | 图示                                                                                                    |
|--------|----------------------------------------------------------------------------------------------------|----------------------------------------------------------------------------------------------------|
| 8.     | a) 选择巡视窗口的属<br>性标签中的"地址<br>详细信息"<br>b) 选择伙伴 PLC 的<br>机架号和插槽号,<br>示例中通信伙伴为<br>S7-1500, 所以机<br>架号为 0, 插槽号<br>为 1, TSAP 为<br>03.01<br>注: 对于其他 S7 通信<br>伙伴:<br>通信伙伴为 S7-<br>$\bullet$<br>300, TSAP 为<br>03.02<br>通信伙伴为 S7-<br>$\bullet$<br>1200/1500, TSAP<br>为 03.01<br>通信伙伴为 S7-<br>$\bullet$<br>200, TSAP 根据<br>CP243-1 实际配置<br>填写 | S7_连接_1 [S7 连接]<br><b>九信息 3 2 诊断</b><br>◎属性<br>常規<br>10 变量<br>文本<br>常规<br>地址详细信息<br>本地ID<br>b<br>地址详细信息<br>a<br>伙伴<br>本地<br>站点: PLC_1<br>未知<br>$\frac{1}{1}$<br>机架插槽: 0<br>$\vert$ 1<br>$\circ$<br>连接资源(十六进<br>03<br>制)<br>03.01<br>TSAP : SIMATIC-ACC10001<br>SIMATIC-ACC<br>SIMATIC-ACC<br>子网 ID: 1CA7 - 0000 - 0001<br>$\vert \cdot \vert$ |
| 9.     | a) 点击工作区 PLC_1<br>站点<br>b) 点击编译图标, 编<br>译组态<br>c) 点击下载图标, 下<br>载组态到 CPU 中                                                                                                    | VA Siemens - S7 Client<br>项目(P) 编辑(E) 视图(V) 插入(I)<br>工具(T) ▶<br>在线(O)<br>选项(N)<br>→ ■ 日保存项目 ■<br><b>X D G X D + C + TA D D B B G '</b><br>S7 Client ▶ 设备和网络<br>编译<br>F<br>$\frac{11}{100\%}$ = 100%<br>■ 网络   连接 57连接<br>¥<br>下载<br>PLC_1<br>CPU 1511-1 PN<br>57 连接_1<br>$PN/IE$ 1<br>Ⅲ<br>$\left\langle \right\rangle$                       |

表 1

## <span id="page-7-0"></span>**2.2 配置 S7-1500 S7 Server 站点**

Copyright ¤ Siemens AG Copyright year All rights reserved

Copyright ⊚ Siemens<br>AG Copyright year<br>All rights reserved

S7-1500 S7 Server 站点配置参见表 3。

8

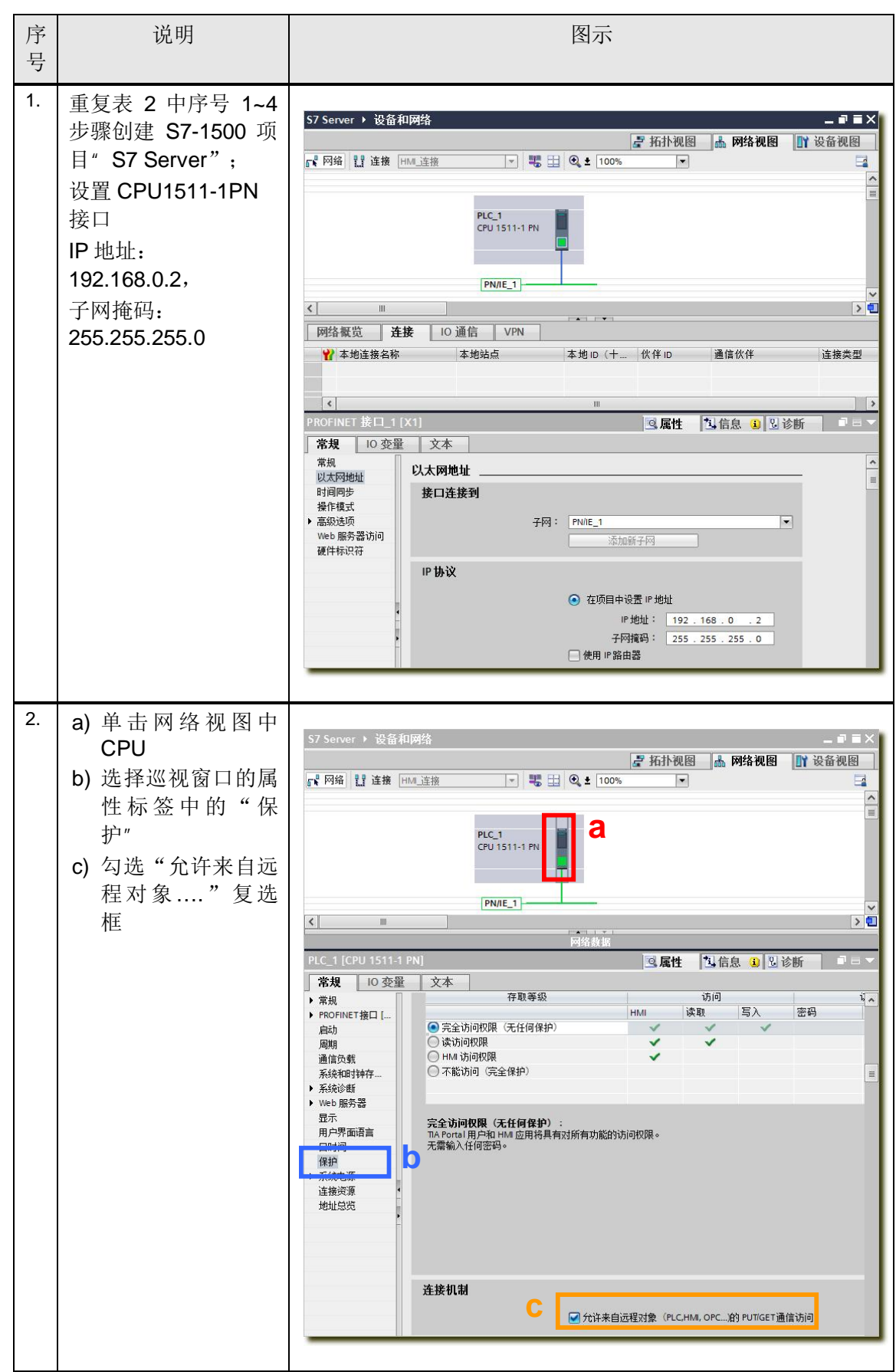

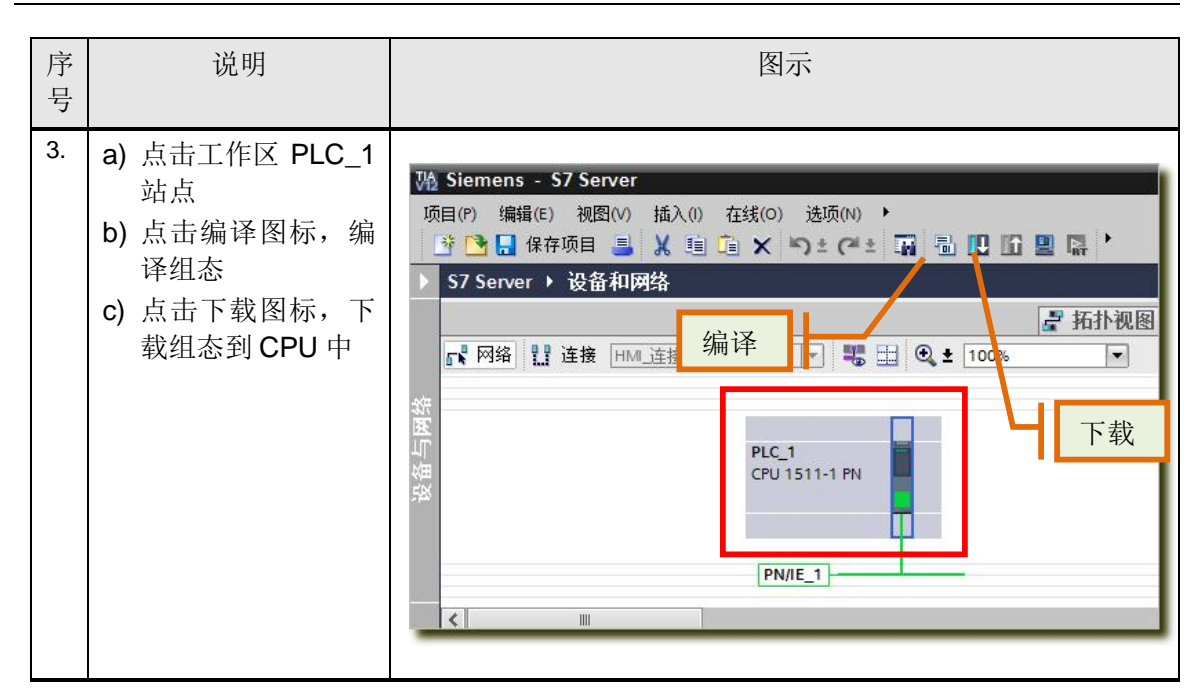

表 2

#### <span id="page-9-0"></span>3 通信编程

Copyright ¤ Siemens AG Copyright year All rights reserved

Copyright © Siemens<br>AG Copyright year<br>All rights reserved

由于配置的是 S7 单边通信, 只需在配置 S7 网络连接的一方进行编程, 所以本例中只需 要在 S7 Client 项目中编程调用 S7 通信指令 PUT/GET, 如表 4。

<span id="page-9-1"></span>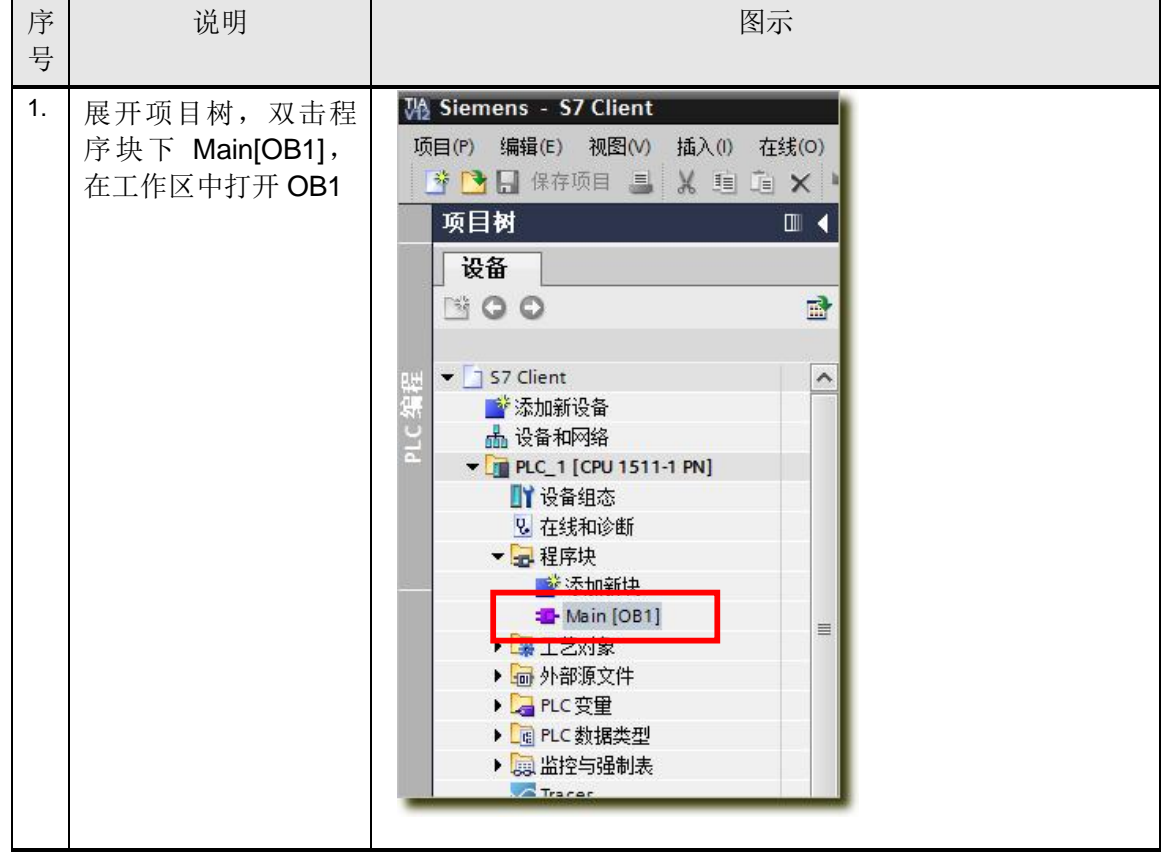

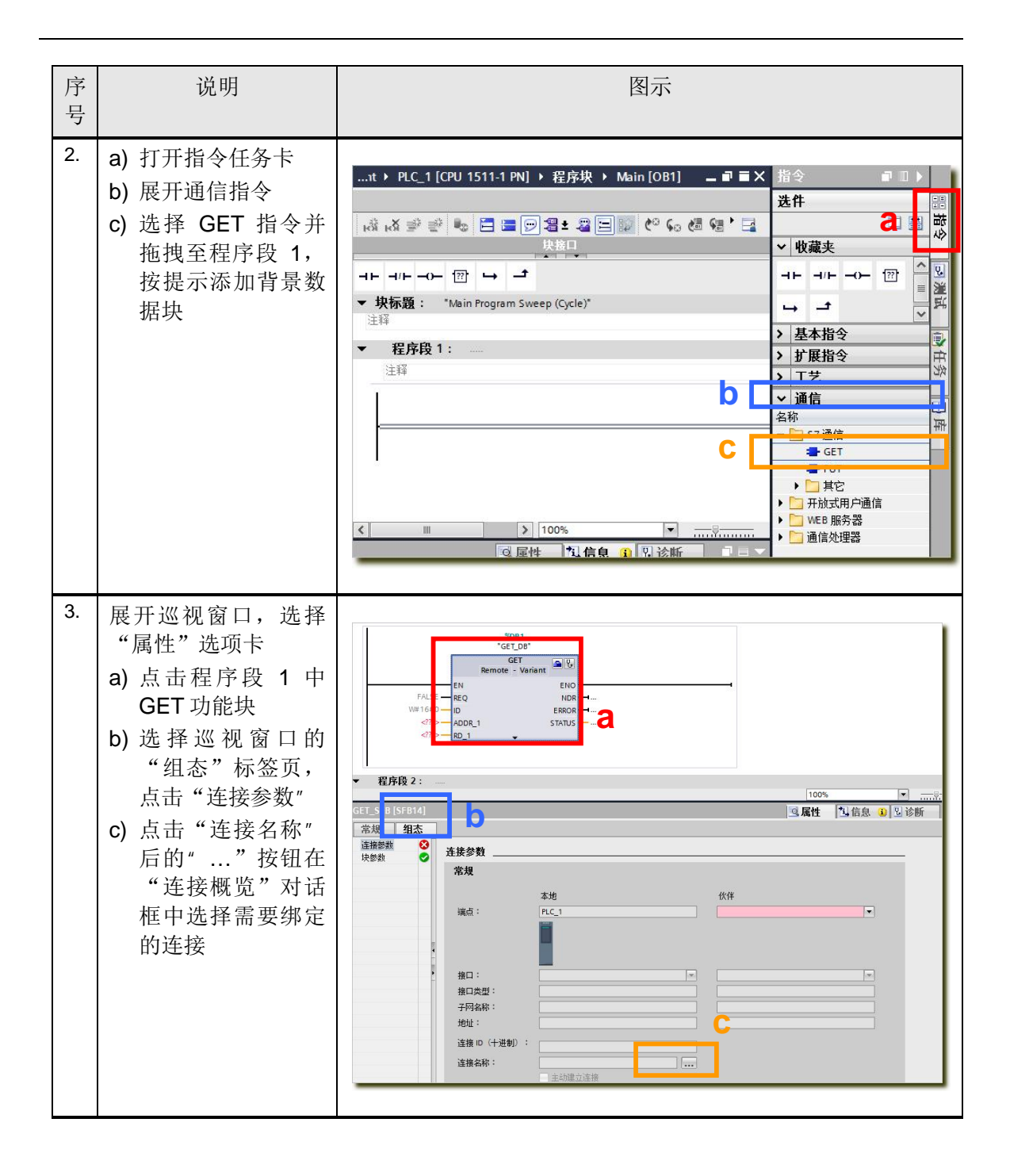

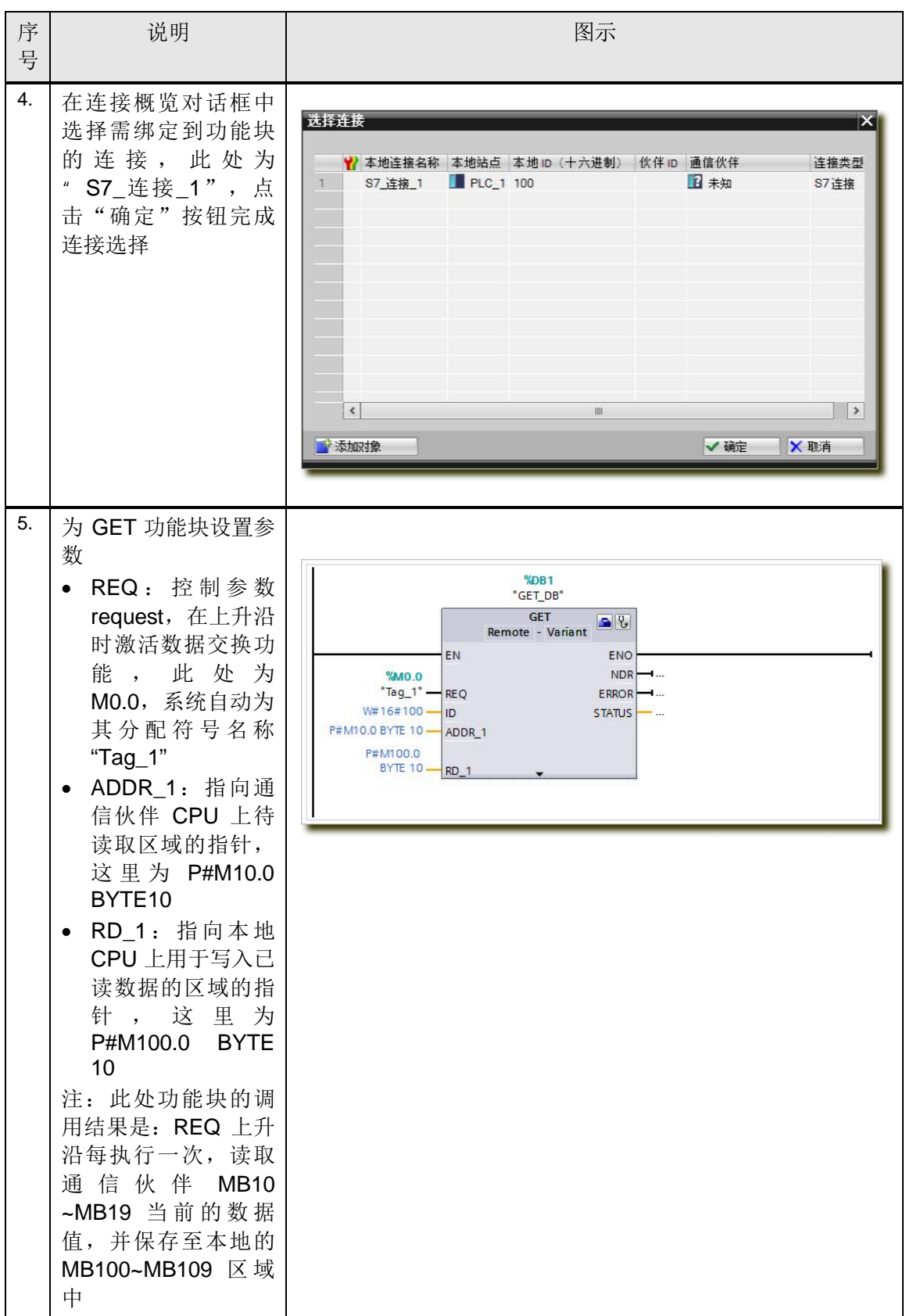

Copyright ⊚ Siemens<br>AG Copyright year<br>All rights reserved Copyright ¤ Siemens AG Copyright year All rights reserved

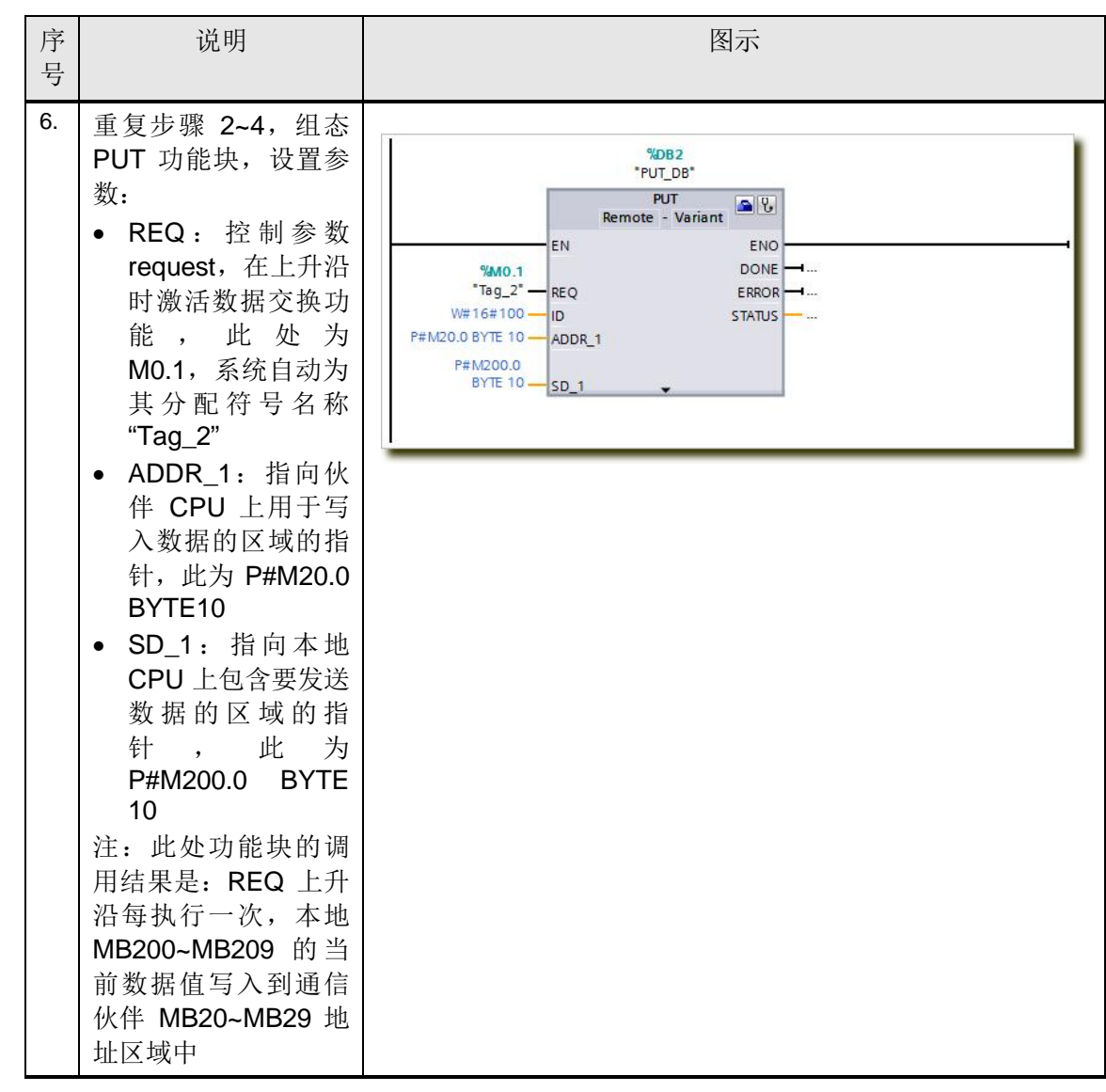

Copyright ⊚ Siemens<br>AG Copyright year<br>All rights reserved Copyright ¤ Siemens AG Copyright year All rights reserved

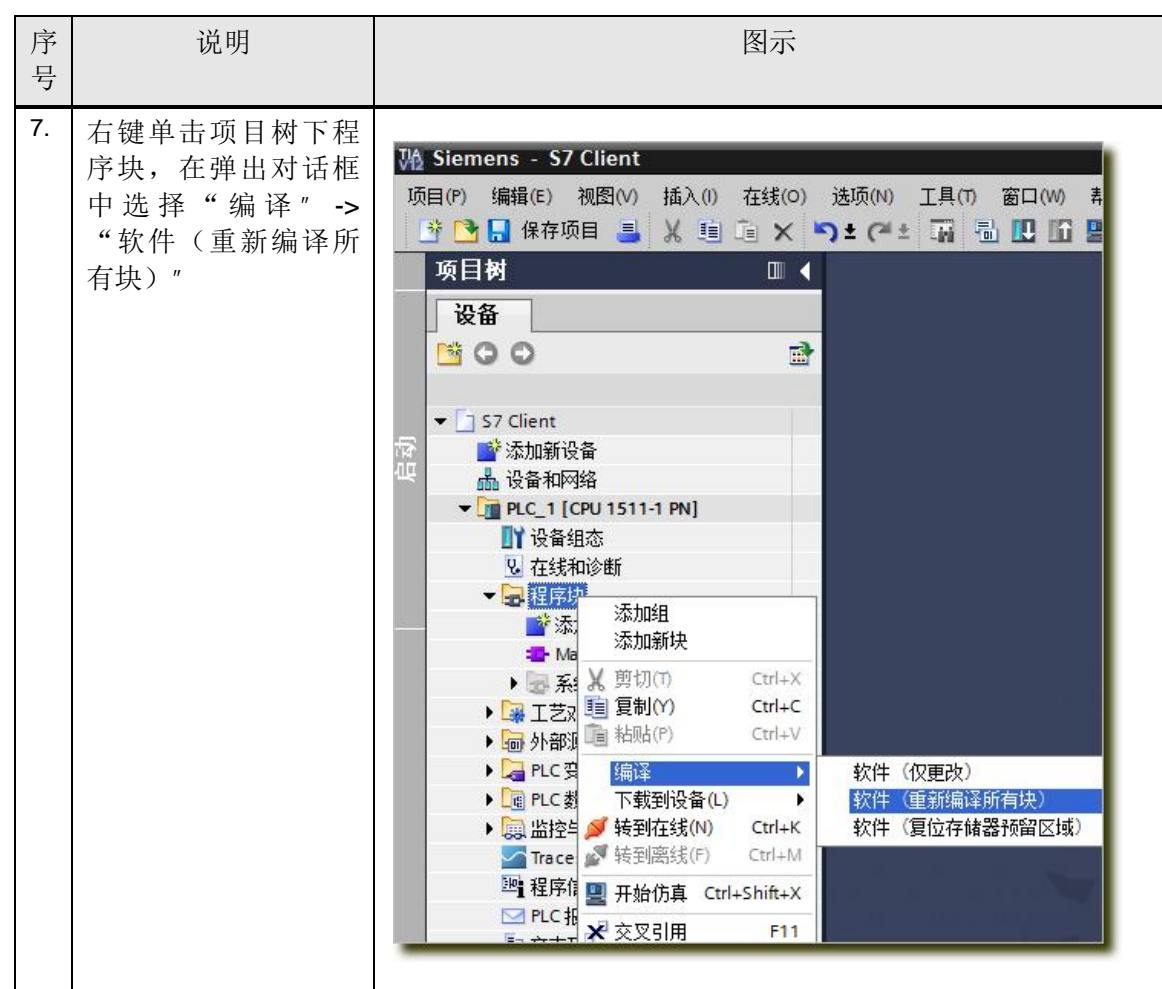

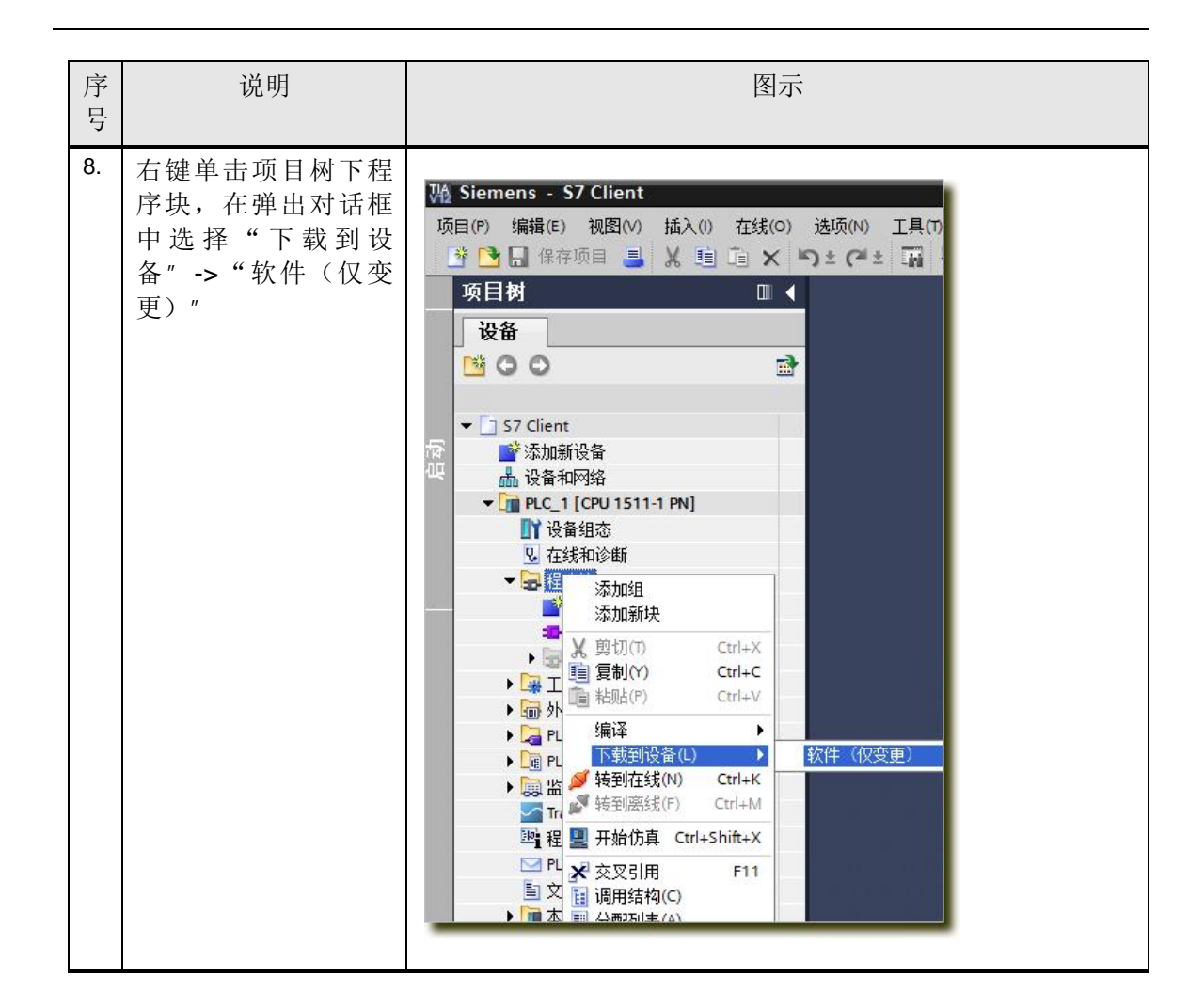

更多关于 S7 通讯指令 GET/PUT 参数含义, 参《STEP 7 Professional V12.0》手册 9.8.2.5 通信章节。